Муниципальное бюджетное общеобразовательное учреждение «Средняя общеобразовательная школа № 9 им. В. И. Некрасова» г. Сосновый Бор Ленинградской области

## **QR-коды. Их создание и применение**

Индивидуальный проект обучающейся 10 а класса Николаева Андрея Andronnik156@mail.ru Научный руководитель: Москвина Ю.В. , учитель (информатика и математика)

2022-2023 учебный год

### **ВВЕДЕНИЕ**

Проблема проекта: использование обычных ссылок на бумаге крайне неудобно и не практично в современном мире.

Актуальность проекта: на бумажных носителях очень часто приходиться использовать обычные ссылки, но дальнейшее использование таких напечатанных ссылок крайне неудобно. Зачастую ссылки довольно длинные и переписывание их с помощью клавиатуры занимает довольно большое количество времени. QR-код же очень просто отсканировать с помощью телефона, который есть уже почти у каждого.

Личная значимость проекта состоит в том, что мне интересно узнать о принципах работы QR-кодов, а также проект в сфере информатики поможет мне с выбором будущей профессии.

Объект проекта – QR-коды.

Предмет проекта – Создание и применение QR-кодов.

Цель проекта: разработать сайт для создания QR-кодов.

Задачи проекта:

1) Провести опрос об удобстве использования обычных ссылок в печатном виде.

2) Познакомиться с историей создания QR-кодов.

3) Рассмотреть области применения QR-кодов.

4) Изучить принцип создания QR-кодов.

5) Разработать сайт для создания QR-кодов.

Продукт проекта: Сайт для создания QR-кодов.

## ГЛАВА 1. Теоретическая часть 1. Как устроены **OR-**коды

QR-кода (англ. Quick Response code — код быстрого отклика) - это двухмерный тип штрих-кода, предназначенный для простого считывания цифровыми устройствами и передачи информации в виде пикселей, называемых модулями, в квадратной сетке. Один модуль равен одному биту информации: чёрный соответствует единице, а белый - двойке.

На первый взгляд может показаться, что QR-код не способен вместить в себя большое количество информации, но на самом деле вместимость такого кода достаточно велика. Максимальное число символов, которое можно внести в QR-код зависит от того, в каком виде информацию в него хотят закодировать. Всего существует 4 основных вида кодировки:

> $1<sup>1</sup>$ Цифровое кодирование.

Этот способ кодирования используется, когда нужно зашифровать только цифры от 0 до 9.

Буквенно-цифровое кодирование. 2.

Этот способ используется, когда помимо цифр нужно зашифровать ещё и буквы латинского алфавита, а также символы  $\frac{6}{6}$ \*+-./:.

 $\mathfrak{Z}$ . Байтовое кодирование.

С помощью этого способа кодирования можно зашифровать любые символы. Входной поток символов кодируется  $B$  UTF-8. затем переводится в двоичный вид, после чего объединяется в один битовый поток.

#### $\overline{4}$ . Кандзи.

Этот способ используется при шифровании китайских или японских иероглифов. Для этого, как и при байтовой кодировке, используют специальную таблицу символов, которая называется «character set».

Стандартный QR-код состоит из пяти компонентов (см. рис.1):

 $\overline{3}$ 

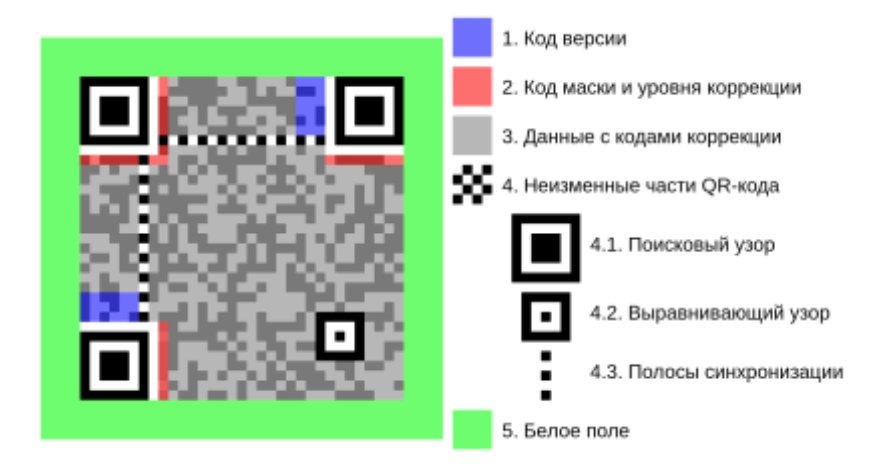

Рисунок 1. Компоненты QR-кодов

1. Код версии.

Каждой версии соответствует определенная вместимость информации с учетом уровня коррекции ошибок. Какая версия QR-кода будет выбрана зависит от количества информации, необходимого закодировать, и того, какой уровень коррекции ошибок используется. Современные QR-генераторы автоматически подбирают версию QR-кода с учетом этих моментов. Всего существует 40 видов QR-кодов от 21x21 модулей до 177x177 модулей. Этот компонент начинает появляться с 7 версии QR-кода.

2. Код маски и уровня коррекции.

Этот компонент расположен рядом с поисковыми узорами: начиная справа от левого нижнего (7 модулей, читающихся снизу вверх), и под правым верхним (8 модулей, читающихся слева направо), и дублируются по бокам левого верхнего, с пробелом на 7 ячейке — там, где проходят полосы синхронизации, причём горизонтальный код в вертикальную часть, а вертикальный — в горизонтальную.

Первые два модуля в последовательности определяют уровень коррекции QR-кода. Уровень коррекции ошибок определяет, какой процент информации, использованной в QR-коде, будет восстановлен при потере. Всего их существует 4 (см. рис.2):

4

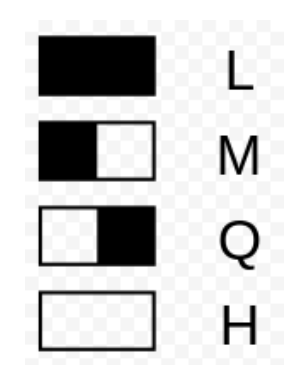

Рисунок 2. Уровни коррекции

L – уровень коррекции. Позволяет восстановить 7 % информации.

M – уровень коррекции. Позволяет восстановить 15 % информации.

Q – уровень коррекции. Позволяет восстановить 25 % информации.

H – уровень коррекции. Позволяет восстановить 30 % информации.

Следующие 3 модуля отводятся для определения кода маски QR-кода. Это особые шаблоны, которые накладываются поверх данных и не затрагивает служебные части QR-кода. Эти маски используются для того, чтобы сканеру было легче визуально распознать и прочитать код. Всего существует 8 видов масок (см. рис.3).

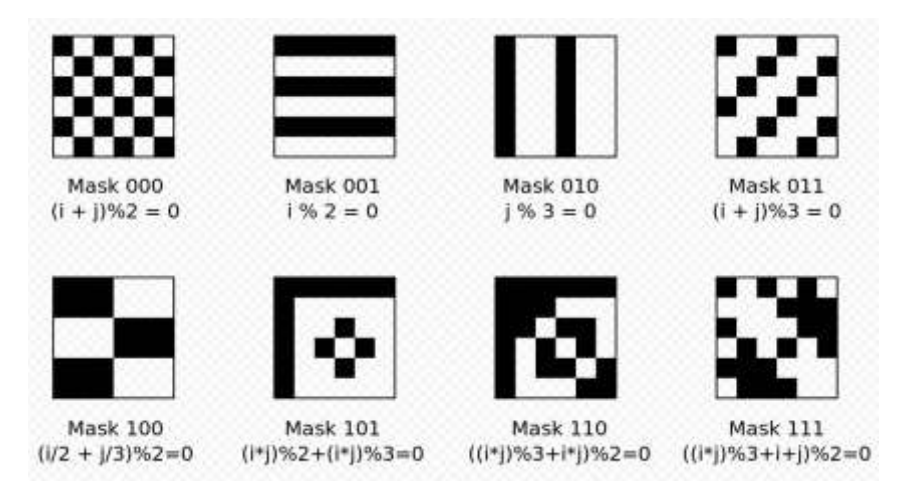

Рисунок 3. Виды масок

Программа пробует наложить на изначальный код все маски и подсчитывает для них штрафные очки. Эти очки начисляются за большие одноцветные группы модулей, общее отношение белых модулей к чёрным и за группы модулей, похожих на служебные части QR-кода. Маска, набравшая меньшее количество штрафных очков выигрывает и накладывается поверх записанных данных с помощью операции XOR. Следовательно, при наложении два белых и два чёрных модуля меняются на белый, а белый и чёрный на чёрный.

Оставшиеся модули помогают восстановить данные из первых пяти модулей при их повреждении.

3. Данные и коды коррекции.

В этой части QR-кода содержатся данные о виде кодировки и длине передаваемого сообщения. Но основную часть составляет закодированное сообщение, а так же коды коррекции, строящиеся на основе алгоритма Рида-Соломона, которые помогут восстановить сообщение при повреждении.

4. Неизменные части QR-кода:

4.1. Поисковый узор.

Это три черных квадрата – в левом нижнем, левом верхнем и правом верхнем углах. Они «сообщают» сканеру, что перед ним QR-код, и показывают, где находятся его внешние границы и как он сориентирован.

4.2. Выравнивающий узор.

Это квадратик поменьше, расположенный ближе к правому нижнему углу, обеспечивает чтение QR-кода даже в перекошенном или повернутом виде. Появляется со 2 версии.

4.3. Полосы синхронизации.

Это Г-образная линия, пролегающая между тремя квадратами поискового узора, помогает сканеру идентифицировать отдельные квадраты в коде и определить длину и ширину QR-кода.

5. Отступ.

Это белая рамка по внешнему краю QR-кода размером 4 модуля. Без этой рамки сканер не сможет определить, что нужно считывать – ему будут мешать окружающие элементы

6

### ГЛАВА 2. Практическая часть

#### 2.1 Выбор способа создания сайта

Для решения поставленной проблемы было решено создать сайт, который будет кодировать исходные данные в QR-код и показывать готовый результат. Для этой задачи мне было необходимо выбрать, с помощью чего я буду создавать сайт, и я реши остановиться на языках HTML и CSS.

HTML (от англ. HyperText Markup Language) – это язык гипертекстовой разметки текста. Он нужен, чтобы размещать на веб-странице элементы: текст, картинки, таблицы и видео.

CSS - это формальный язык описания внешнего вида документа (вебстраницы), написанного с использованием языка разметки, такого как HTML.

Эти языки просты в освоении и на сегодняшний день с помощью них пишется большинство сайтов, следовательно, их изучение не только поможет мне в решении поставленной проблемы, но и даст необходимые навыки и знания для создания сайтов. Для меня это важно, так как в будущем я планирую работать в IT, а именно в веб-разработке.

#### 2.2 Создание сайта

Прежде всего, следовало изучить, что предлагают уже существующие сайты. Для этого я просмотрел несколько сайтов, которые мне предложил браузер, и нашёл общие элементы. Подобные сайты имеют специальное поле, куда требуются ввести информацию, кнопка, по нажатию которой требуемая информация кодируется и выдаётся на экране в виде QR-кода, а также сам алгоритм шифрования данных в QR-код.

Чтобы создать такой сайт, требовалось изучить следующее: как создавать поля ввода, интерактивные кнопки, поля с текстом в HTML, а также, с помощью чего можно создать QR-код из вводимой пользователем информации. Для этого я обратился к бесплатным обучающим курсам на YouTube. На изучение всего нужного материла мне понадобилась неделя, после которой сайт был готов.

 $\overline{7}$ 

Для того, чтобы на мой сайт смог зайти любой желающий, я загрузил код моего сайта на сервис GitHub, после чего воспользовался встроенной в сервис функцией GitHub pages, для того, чтобы выложить свой сайт в интернет и сделать его доступным для любого пользователя.

### **2.3 Код сайта**

Код моего сайта состоит из двух файлов:

1. HTML файл, в котором описаны все элементы находящиеся на сайте, а также скрипт, позволяющий создавать QR-коды.

2. CSS файл, в котором описан дизайн каждого элемента.

Скрипт, позволяющий моему сайту создавать QR-коды, работает так: при нажатии кнопки, функция определяет, заполнено поле ввода или нет. Если да, то программа передаёт данные из поля ввода на другой сайт, предоставляющий специальное API, генерирующие QR-коды, после чего на мой сайт передаётся готовое изображение кода, выводящееся на экран пользователя. Код этого элемента приложен ниже (см. рис.7).

```
25<script>
26
         var container = document.querySelector(".container");
         var generateBtn = document.querySelector(".generate-btn");
27
         var qrInput = document.querySelector(".qr-input");
28
         var grImg = document.querySelector(".gr-image");
29
30
31generateBtn.onclick = function () {
           if(qrInput.value.length > 0){
32
             generateBtn.innerText = "Создать QR-код..."
33
             qrImg.src = "https://api.qrserver.com/v1/create-qr-code/?size=170x170&data="+qrInput.value;
34
             qrImg.onload = function () {
35
               container.classList.add("active");
36
               generateBtn.innerText = "Создать QR-код";
37
38
             - 3
39
           \mathcal{Y}40
         Ą.
       </script>
41
```
Рисунок 4. Код элемента

## **ЗАКЛЮЧЕНИЕ**

В ходе работы я узнал много интересной информации о QR-кодах, их создании и применении. Мной были изучены языки HTML и CSS. На основе полученных знаний, я смог создать сайт, который может преобразовывать текст в QR-коды. Я считаю поставленную цель достигнутой и задачи выполненными. Несмотря на это, сайт всё ещё можно улучшить: добавить больше функционала, например выбор уровня коррекции, или улучшить дизайн.

# **СПИСОК ИСПОЛЬЗОВАННОЙ ЛИТЕРАТУРЫ**

Ковалёв, А. И. QR-коды, их свойства и применение / А. И. Ковалёв. — Текст : непосредственный // Молодой ученый. — 2016. — № 10 (114). — С. 56-59. — URL: https://moluch.ru/archive/114/29398/ (дата обращения: 24.10.2022). – Режим доступа: свободный

Технические характеристики QR-кодов / [Электронный ресурс] // Creambee : [сайт]. — URL: http://qr-code.creambee.ru/blog/post/qr-specification/ (дата обращения: 24.01.2023). – Режим доступа: свободный

Учимся верстать: что такое CSS / [Электронный ресурс] // Skillbox : [сайт]. — URL: https://skillbox.ru/media/code/chto\_takoe\_css/ (дата обращения: 12.02.2023). – Режим доступа: свободный

Язык HTML: что это такое и как он работает / [Электронный ресурс] // Skillbox : [сайт]. — URL: https://skillbox.ru/media/code/chto\_takoe\_html/ (дата обращения: 12.02.2023). – Режим доступа: свободный

Data Masking - QR code Tutorial / [Электронный ресурс] // Thonky : [сайт]. — URL: https://www.thonky.com/qr-code-tutorial/data-masking (дата обращения: 24.01.2023). – Режим доступа: свободный

QR-код / [Электронный ресурс] // Википедия - свободная энциклопедия : [сайт]. — URL: https://ru.wikipedia.org/wiki/QR-код (дата обращения: 13.10.2022). – Режим доступа: свободный

The Complete Guide to Marketing with QR Codes / [Электронный ресурс] // QR Codes basics : [сайт]. — URL: https://ru.qr-code-generator.com/qr-codemarketing/qr-codes-basics/ (дата обращения: 02.11.2022). – Режим доступа: свободный